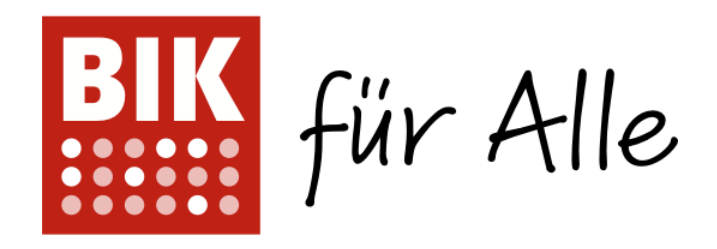

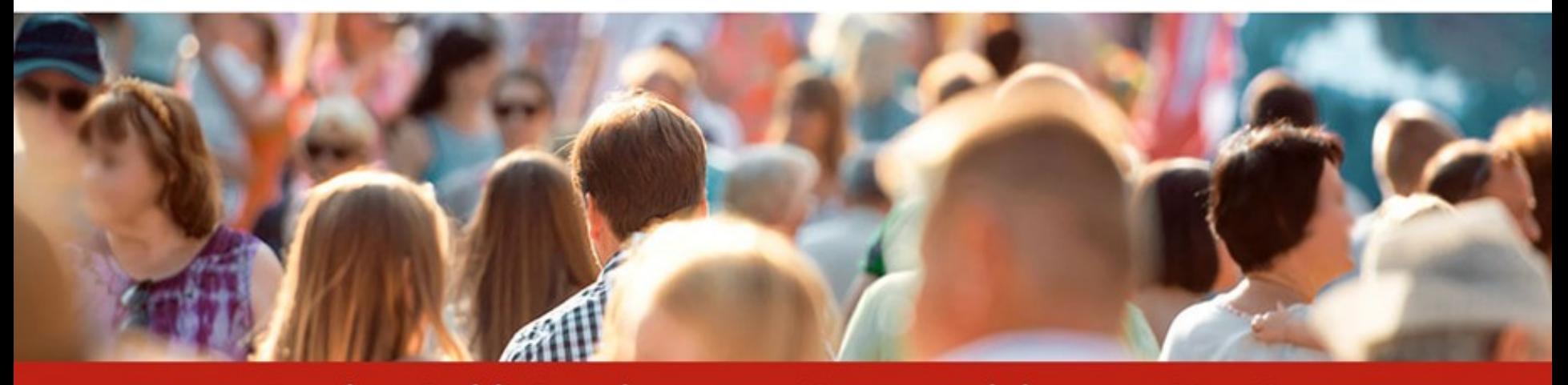

### Barrierefrei informieren und kommunizieren - für alle

# **Gemeinsam für Barrierefreiheit im Web**

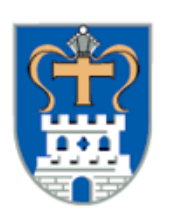

KREIS<br>OSTHOLSTEIN

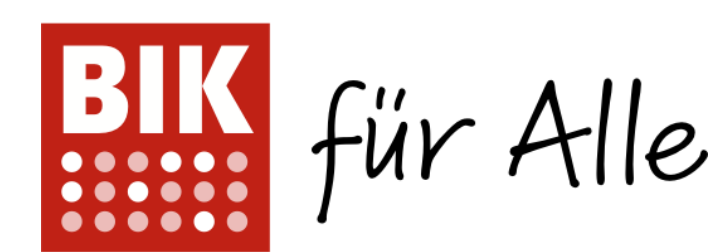

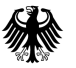

Bundesministerium für Arbeit und Soziales

# **Agenda**

- An welchen Standards kann ich mich orientieren?
- Einstieg ins Testen: Easy Checks
- Barrieren gefunden was tun?
- Webinhalte barrierefrei pflegen
- Infos in Leichter Sprache und Gebärdensprache
- Barrierefreie PDFs

# **An welchen Standards kann ich mich orientieren?**

# **Standard und Verordnung**

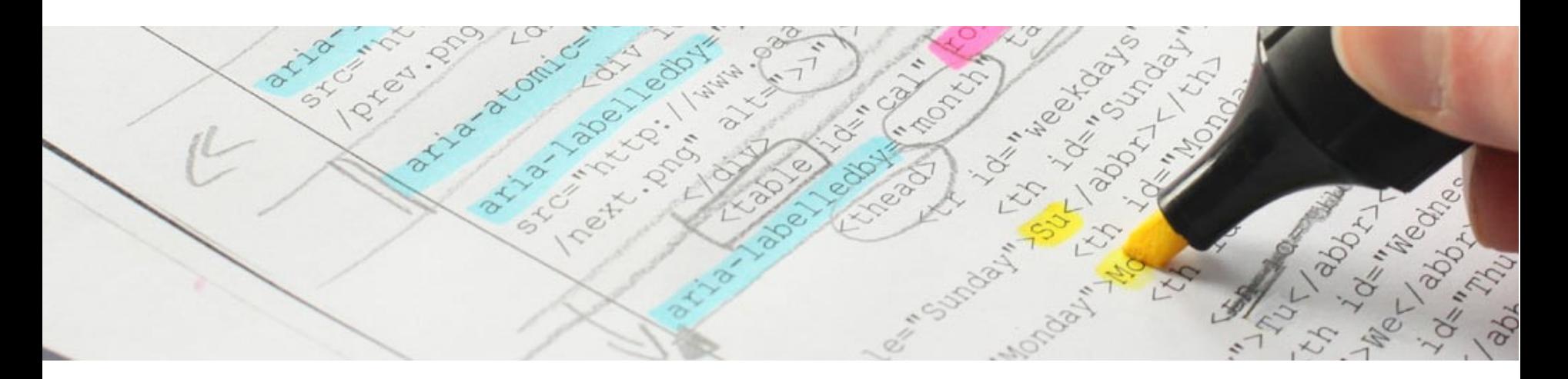

• **WCAG**

(Web Content Accessibility Guidelines)

• **BITV**

(Barrierefreie-Informationstechnik-Verordnung)

# **BITV-Test und WCAG-Test**

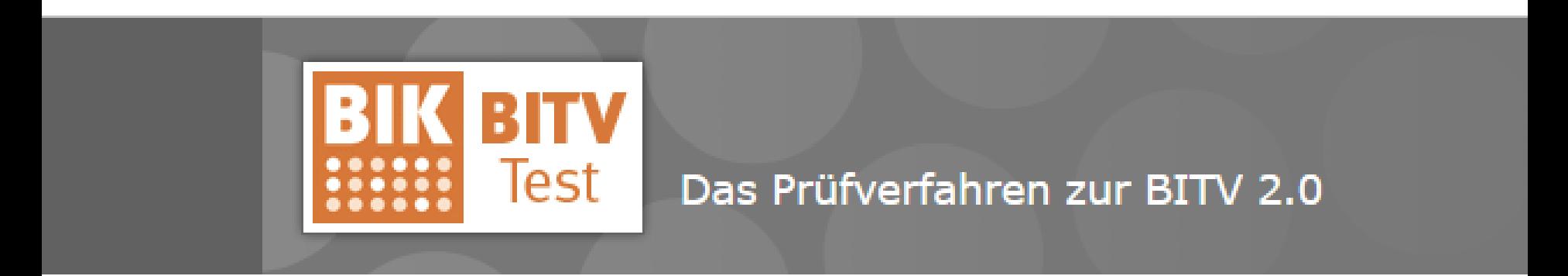

- öffentlich zugänglich
- transparent

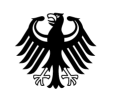

Bundesministerium für Arbeit und Soziales

# Verzeichnis der Prüfschritte

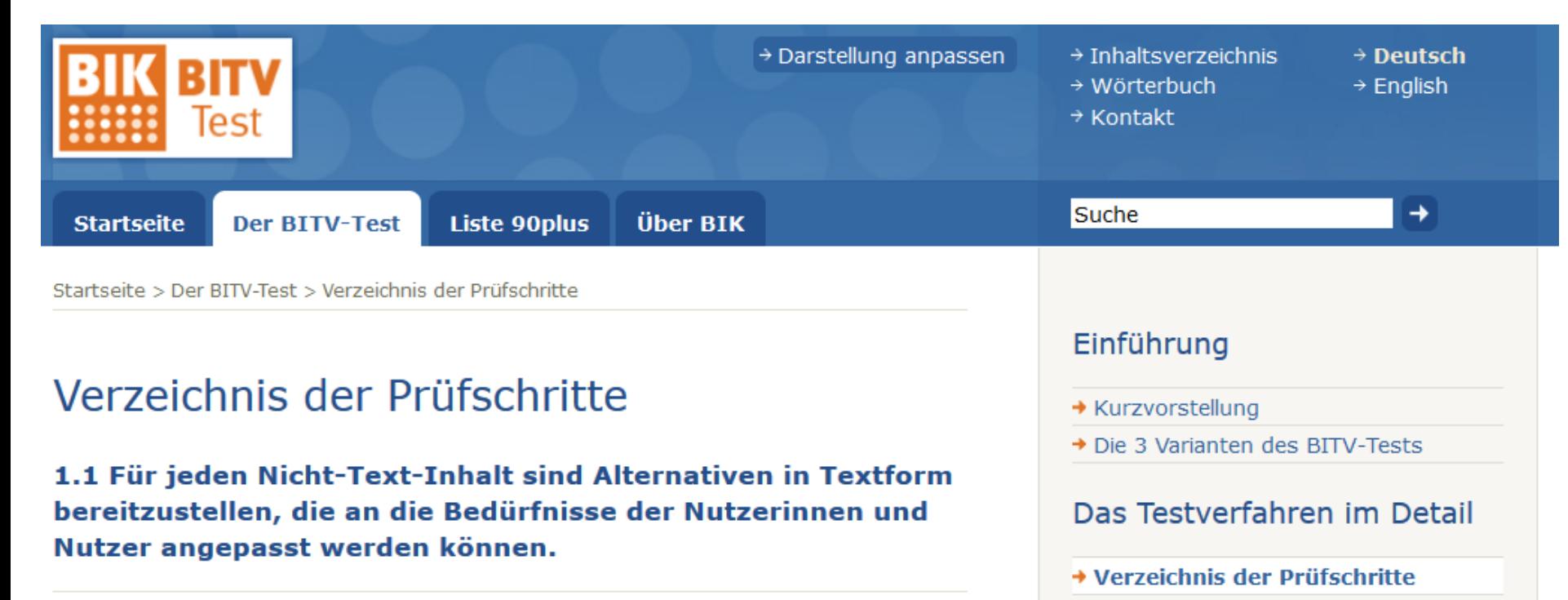

- + 1.1.1a Alternativtexte für Bedienelemente
- + 1.1.1b Alternativtexte für Grafiken und Objekte
- + 1.1.1c Leere alt-Attribute für Layoutgrafiken
- + 1.1.1d Alternativen für CAPTCHAs

#### 1.2 Für zeitgesteuerte Medien sind Alternativen bereitzustellen.

→ 1.2.1a Alternativen für Audiodateien und stumme Videos

- + Beschreibung des Prüfverfahrens
- → Vertiefende Informationen

#### **BITV-Test beauftragen**

 $\rightarrow$  Prüfstellen

 $\rightarrow$  Werkzeugliste

- → Informationen und Preise
- → Beratung und Workshops
- and the contract of the contract of the

# **Selbstbewertung**

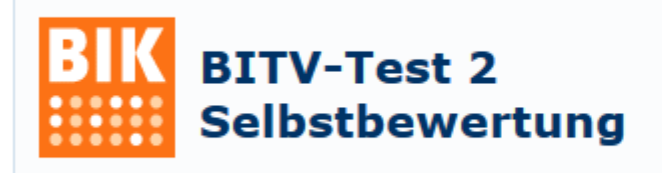

- Online-Tool zum Selbsttesten
- Passwortgeschütztes Benutzerkonto
- Tests anlegen, speichern, anderen Einblick geben, Prüfberichte generieren …

### **Expertentests**

- Entwicklungsbegleitender Expertentest
- Abschließender Expertentest Ab 90 von 100 Punkten: Prüfsiegel

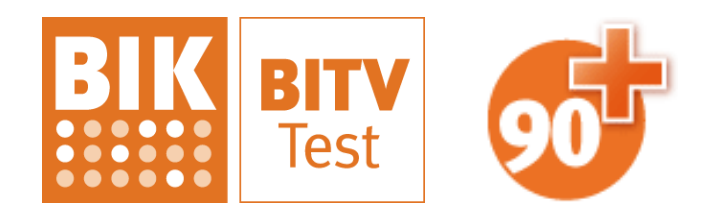

# **Einstieg ins Testen: Easy Checks**

# **Überblick: Easy Checks**

- Sinnvolle Webseiten-Titel
- Vergrößerbarkeit
- Tastaturbedienung und Tastaturfokus
- Videos mit Untertitelung
- Alternativtexte für Bilder
- Überschriften ausgezeichnet

# **Easy Check: Sinnvolle Webseiten-Titel**

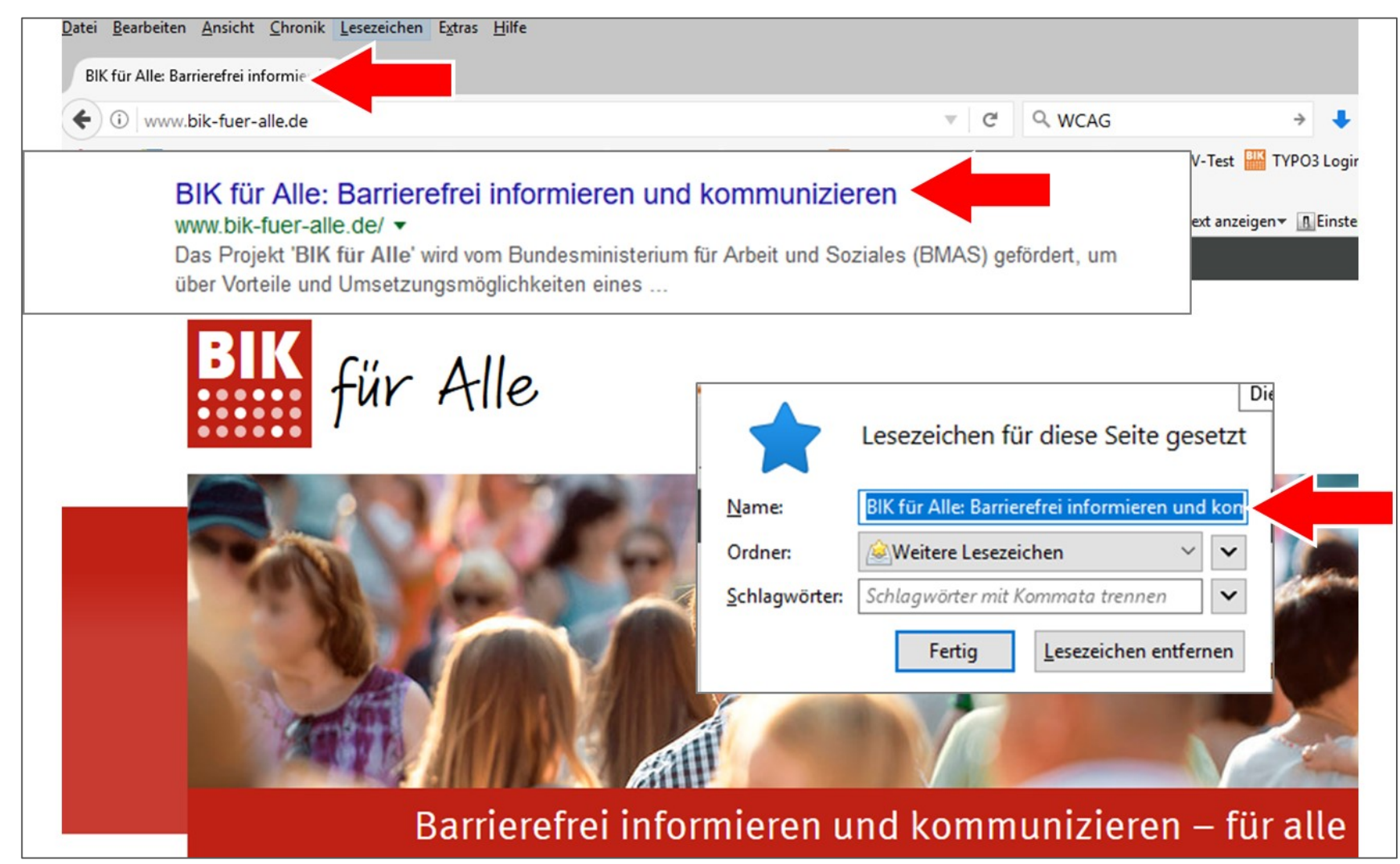

# **Easy Check: Sinnvolle Webseiten-Titel**

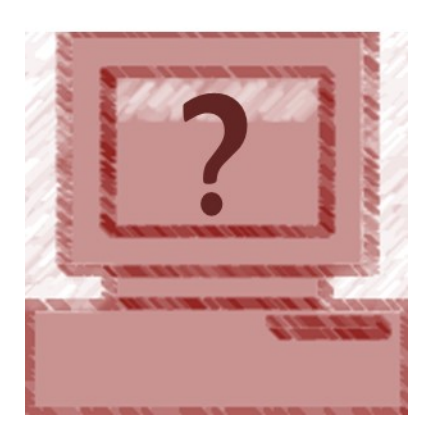

- Dokumenttitel in der Browserleiste ansehen
- Enthält der Titel eine allgemeine Bezeichnung der Webseite und eine individuelle Bezeichnung der jeweiligen Seite?

# Easy Check: Vergrößerbarkeit

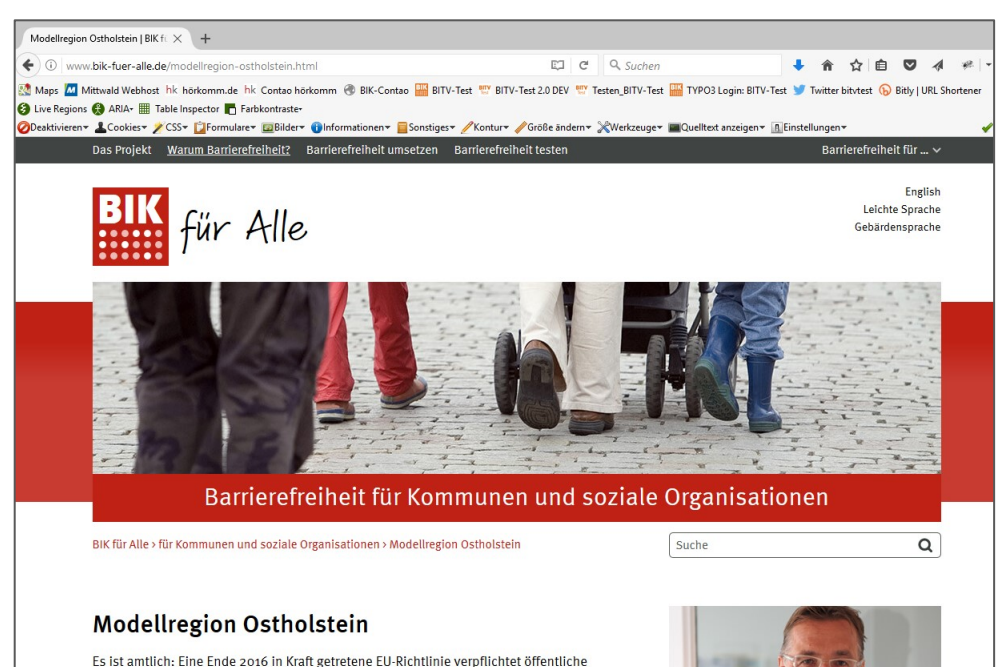

Stellen von der Bundes-, über die Landes- bis zur kommunalen Ebene zu barrierefreien Webseiten und Apps. Ab September 2019 müssen alle neuen Websites barrierefrei gestaltet werden, ab September 2020 sind bestehende Internetauftritte zu Barrierefreiheit verpflichtet.

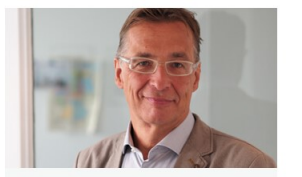

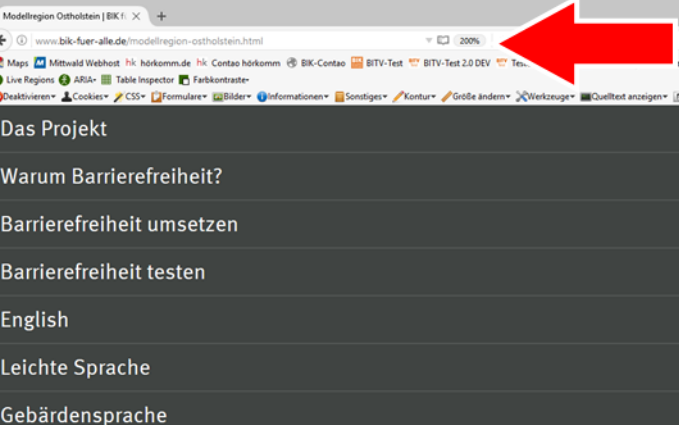

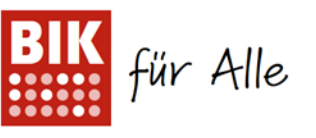

#### **Modellregion Ostholstein**

Es ist amtlich: Eine Ende 2016 in Kraft getretene EU-Richtlinie verpflichtet öffentliche Stellen von der Bundes-, über die Landes- bis zur kommunalen Ebene zu barrierefreien Webseiten und Apps. Ab September 2019 müssen alle neuen Websites barrierefrei gestaltet werden, ab September 2020 sind bestehende Internetauftritte zu Barrierefreiheit verpflichtet.

Wie können Kommunen dieser Herausforderung begegnen? Vielen Gemeinden oder kommunalen Institutionen stehen nur begrenzte Mittel für die Entwicklung und Pflege ihres Internetauftritts zur Verfügung. Die Frage ist also: Wie können die Anforderungen an Barrierefreiheit effizient und kostengünstig umgesetzt werden?

Im Herbst 2016 hat BIK für Alle die Zusammenarbeit mit dem Kreis Ostholstein vereinbart. Gemeinsam wollen die Partner angeschlossene Kommunen und Einrichtungen sensibilisieren und auf dem Weg zu Barrierefreiheit unterstützten.

# **Easy Check: Vergrößerbarkeit**

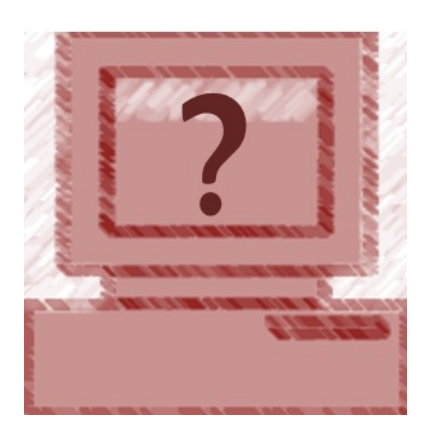

- Zoomen Sie Ihre Webseite auf 200%, indem Sie sechs Mal die Tastenkombination Strg + drücken.
- Bleibt alles lesbar?

### **Easy Check: Tastaturbedienbarkeit / Fokus**

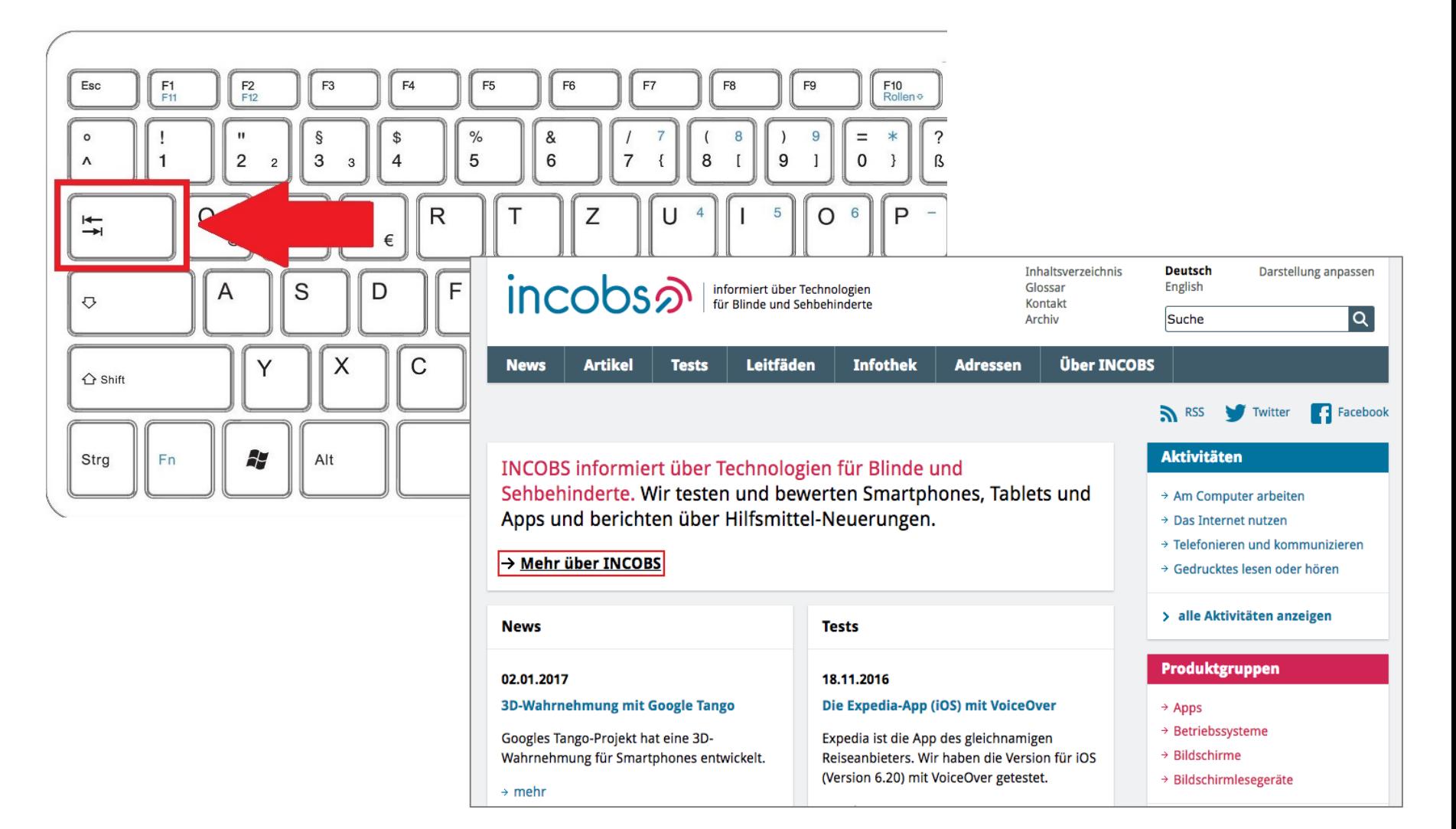

# **Easy Check: Tastaturbedienbarkeit / Fokus**

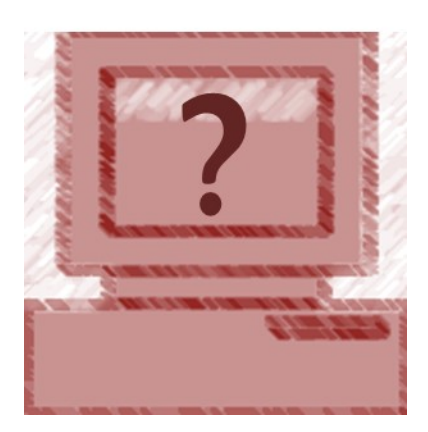

- Navigieren Sie durch Ihre Webseite, indem Sie die Tabulatortaste drücken.
- Werden alle Links, Buttons und Formularelemente erreicht?
- Reagiert das fokussierte Element mit einer grafischen Veränderung?

## **Easy Check: Videos mit Untertitelung**

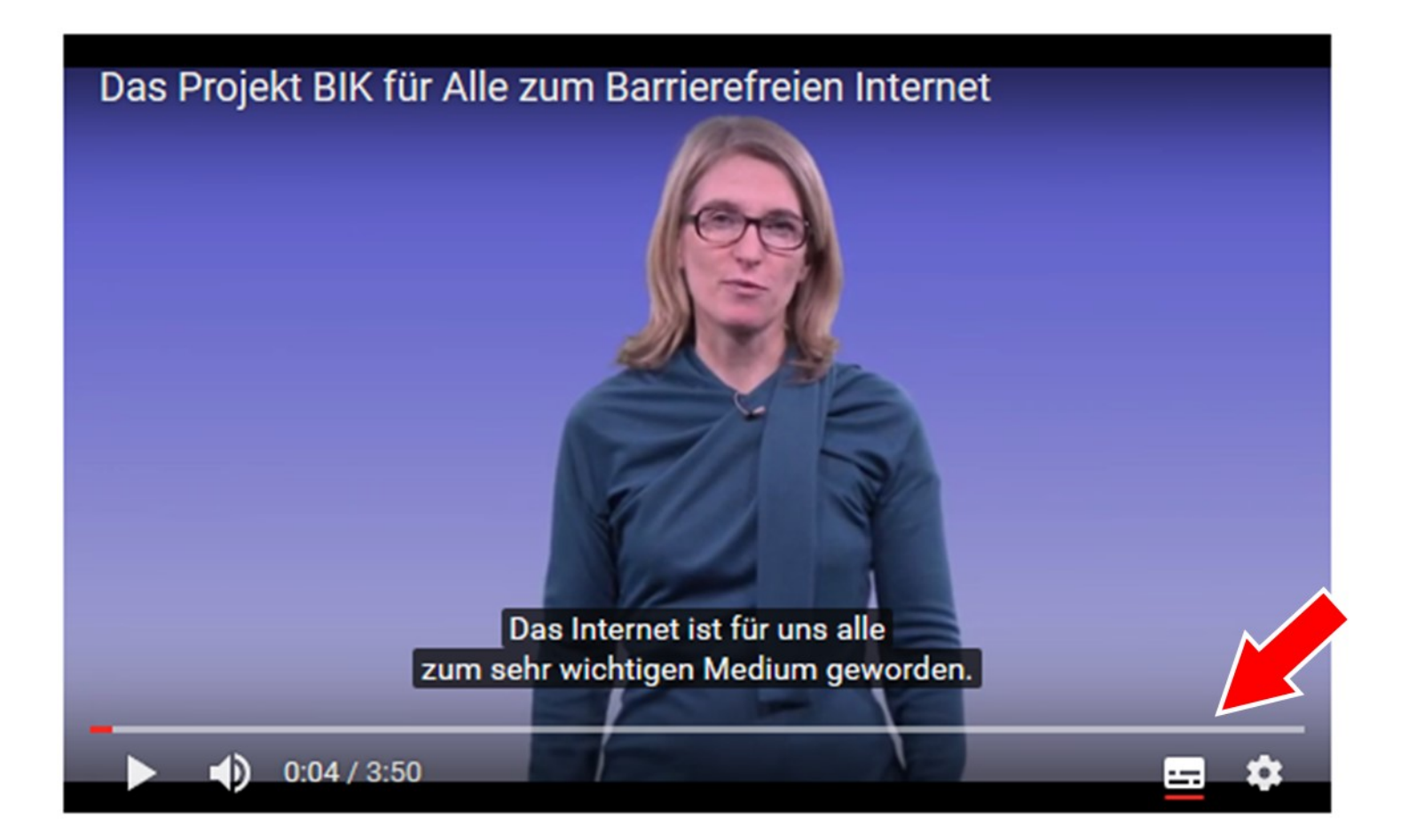

# **Easy Check: Videos mit Untertitelung**

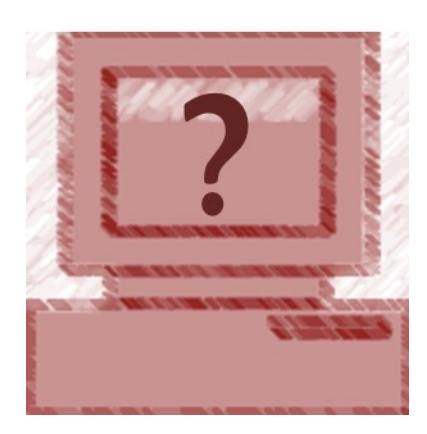

- Rufen Sie ein Video auf und starten Sie es.
- Sind Untertitel sichtbar oder gibt es einen Untertitel-Button, über den Sie die Untertitel einblenden können?
- Schauen Sie sich eine kurze Sequenz des Videos mit Untertiteln an, um festzustellen, ob die Untertitel dem hörbaren Inhalt entsprechen.

### **Easy Check: Alternativtexte für Bilder**

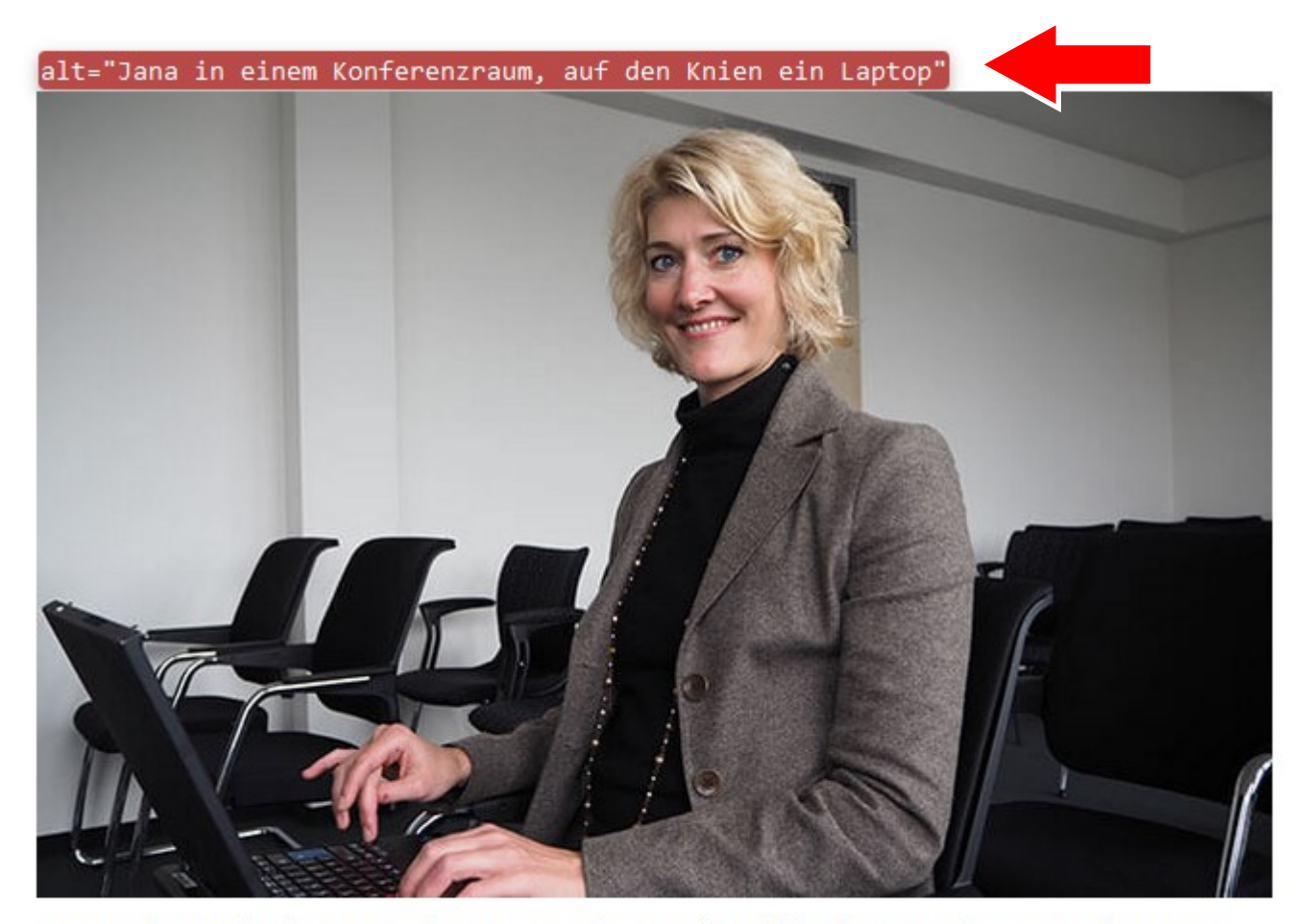

Jana Verheyen berät Unternehmen zum Thema Schwerhörigkeit. Nach einem Hörsturz im Alter von 20 Jahren verliert sie stetig an Hörfähigkeit.

# **Easy Check: Alternativtexte für Bilder**

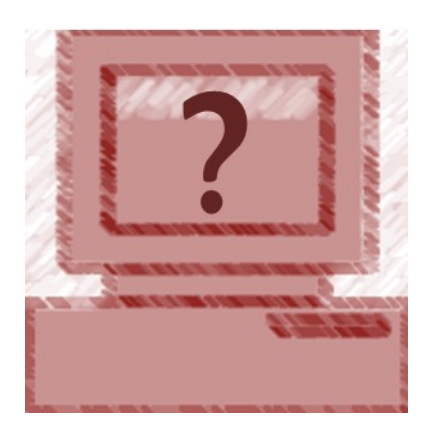

- Mit der Taste F12 den Inspector mit HTML Code aufrufen und mit dem Auswahlwerkzeug ein Bild ansteuern.
- Code finden: <img… alt="*Alternativtext*">
- Ist ein Alternativtext vorhanden und aussagekräftig?

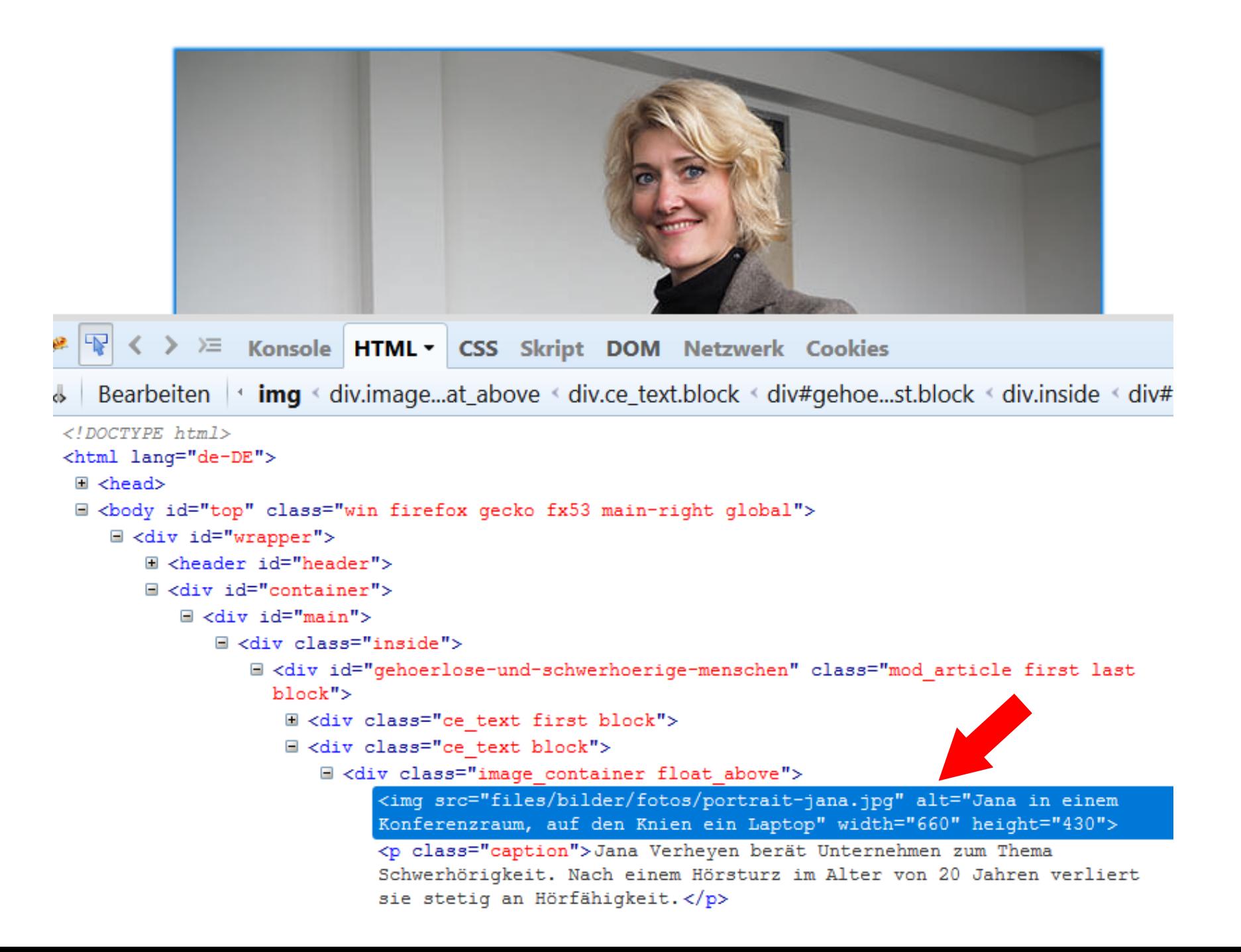

# **Easy Check: Überschriften ausgezeichnet**

# Worteile von barrierefreiem Internet

[P] Barrierefreie Internetangebote sind so gestaltet und technisch umgesetzt, dass sie von aller ihren Einschränkungen und den technischen Voraussetzungen - genutzt werden können. Dies Webseiten Vorteile. [/P]

### $[H2]$  Zielgruppe erweitern  $[H2]$

# **Easy Check: Überschriften ausgezeichnet**

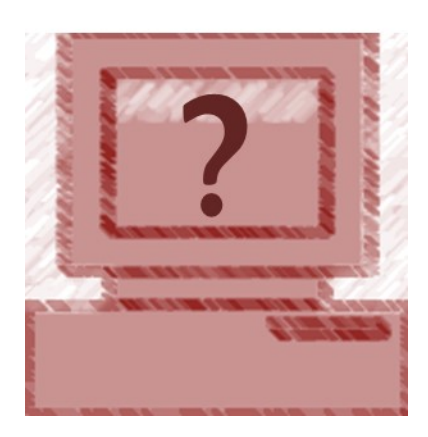

- Mit der Taste F12 den Inspector mit dem HTML Code aufrufen und mit dem Auswahlwerkzeug eine Überschrift ansteuern.
- Code finden: <h1>*Überschrift Ebene 1*</h1>
- Sind links und rechts neben der Überschrift die HTML-Elemente h1 oder h2 usw. zu finden?

# Vorteile von barrierefreiem Internet

Barrierefreie Internetangebote sind so gestaltet und technisch umgesetzt, dass sie von allen Menso und den technischen Voraussetzungen – genutzt werden können. Dies bringt auch für Anbieter vo

### Zielgruppe erweitern

Barrierefreie Internetseiten gewähren Zugang für alle Nutzergruppen, seien es Menschen mit unte sehbehindert, gehörlos, motorisch eingeschränkt usw.), ältere Menschen oder Nicht-Muttersprach

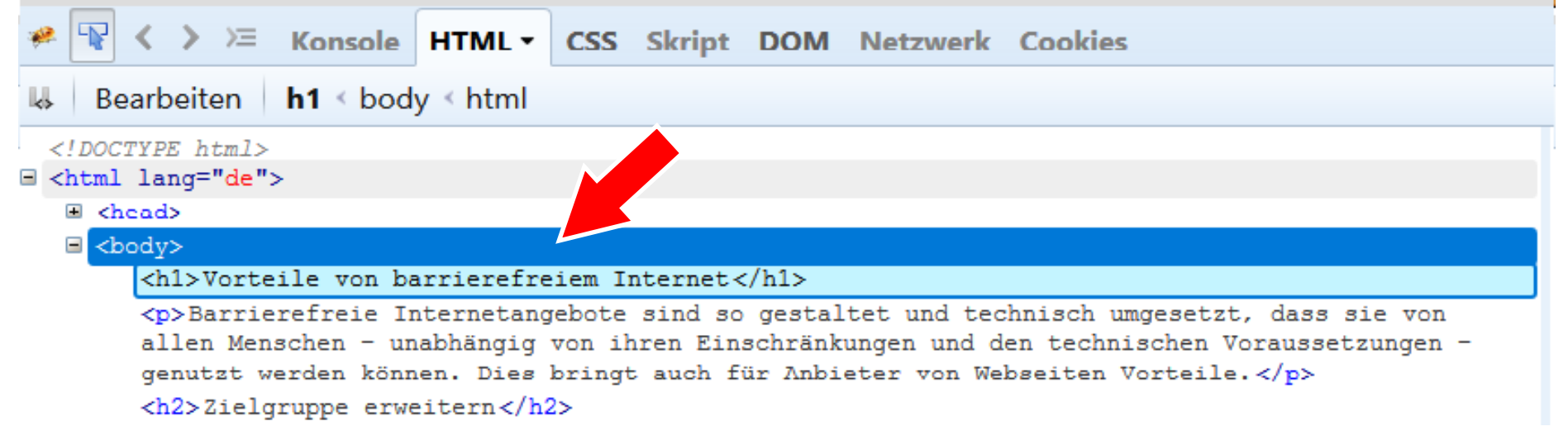

# **Barrieren gefunden - was tun?**

### **Barrieren gefunden - was tun?**

- Vorgesetzte müssen mitziehen
- Technischen Dienstleister einbinden
- Bei der Umsetzung unterstützt ein strukturiertes Testverfahren (Pflichtenheft mit Zuständigkeiten)

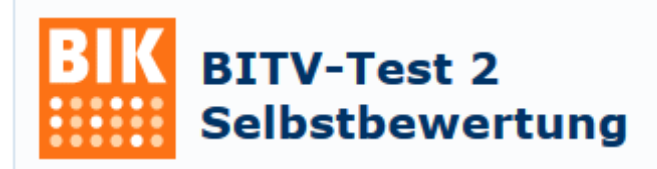

# **Barrierefreiheit ist Teamwork**

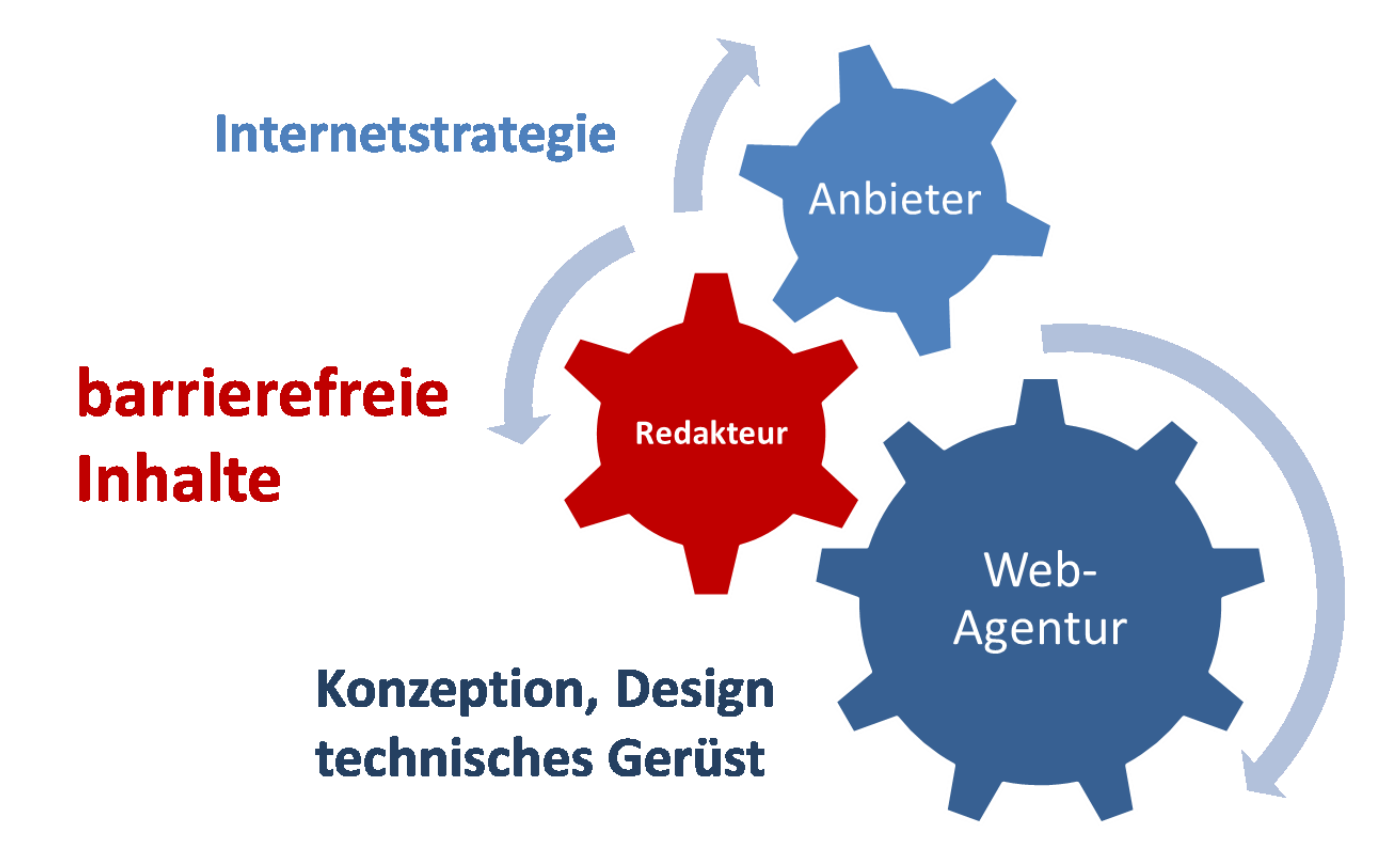

# **Webinhalte barrierefrei pflegen**

# **Überblick**

- Alternativtexte für Grafiken
- Alternativen für Multimedia
- Strukturierung von Text-Inhalten
- Links

# Leitfaden Webinhalte barrierefrei pflegen

### Barrierefreiheit umsetzen

BIK für Alle > Barrierefreiheit umsetzen > Webinhalte barrierefrei pflegen

### Webinhalte barrierefrei pflegen - ein Leitfaden für Online-Redakteure

Barrierefreiheit ist Teamwork: Der Anbieter ist für die Internetstrategie verantwortlich, die Agentur für Design und technische Gerüst der Webseite und die Online-Redakteure für die barrierefreie Pflege der Webinhalte.

Hat die Agentur mit der barrierefreien technischen Grundlage die nötigen Voraussetzungen geschaffen, stellen die Redakteure durch die Berücksichtigung von rund einem Drittel der Anforderungen aus BITV bzw. WCAG sicher, dass eine Website auch nachhaltig barrierefrei bleibt.

Was Sie als Redakteur bei der Umsetzung beachten sollten, haben wir in folgende Themen unterteilt:

Leitfaden für Webseiten-Anbieter Barrierefreiheit für Agenturen Webinhalte barrierefrei pflegen Alternativtexte für Grafiken Alternativen für Multimedia Strukturierung von Text-Inhalten **Links Farbe und Farbkontraste** Kleine Schreibschule Leitfaden barrierefreie Online-Videos **Adressen** 

 $\Omega$ 

Suche

# Alternativtexte für Grafiken

# **Alternativtexte für Grafiken**

### **Warum?**

Für blinde Nutzer wird Bildinhalt oder eine Funktion, die mit der Grafik verbunden ist, zugänglich.

### **Wie umsetzen?**

Eingabefeld "Alternativtext" im Editor (CMS)

#### $\boxdot$  Ein Bild hinzufügen

Dem Inhaltselement ein Bild hinzufügen.

#### Quelldatei\*

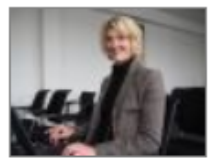

Auswahl ändern

Bitte wählen Sie eine Datei oder einen Ordner aus der Dateiübersicht.

#### **Alternativer Text**

#### Jana in einem Konferenzraum, auf den Knien ein Laptop

Hier können Sie einen alternativen Text für das Bild eingeben

#### **Bildunterschrift**

#### Jana Verheyen berät Unternehmen zum Thema Schwerhö

Hier können Sie einen kurzen Text eingeben, der unterhalb des

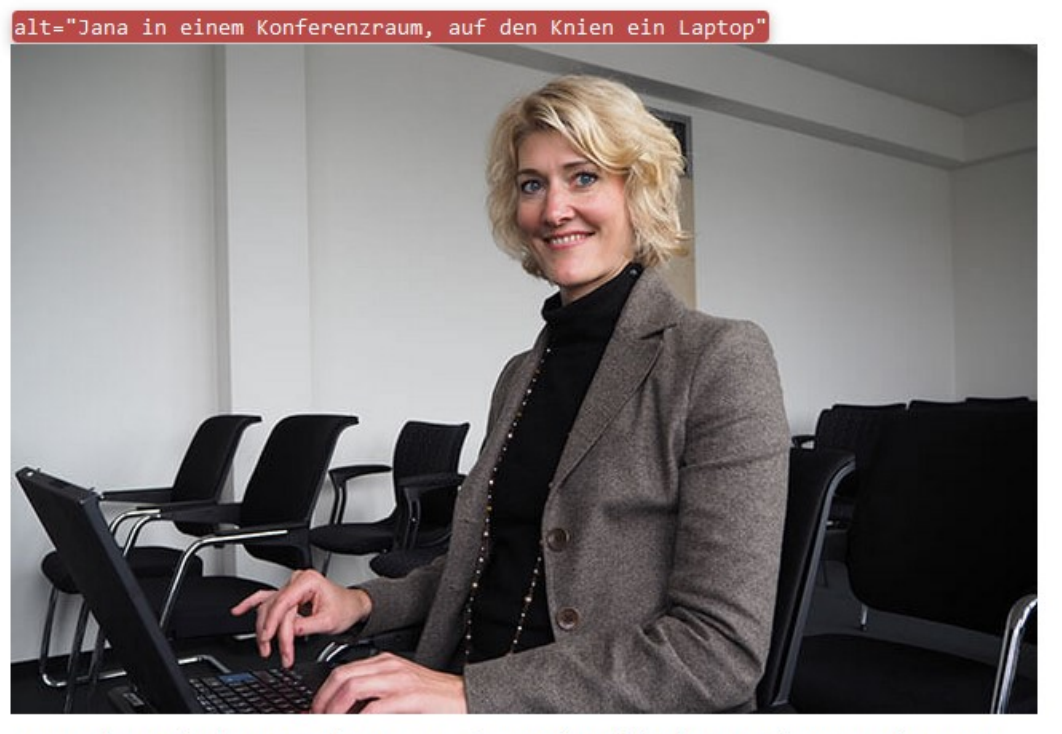

Jana Verheyen berät Unternehmen zum Thema Schwerhörigkeit. Nach einem Hörsturz im Alter von 20 Jahren verliert sie stetig an Hörfähigkeit.

# **Wie der Alternativtext inhaltlich aussieht, hängt von der Art der Grafik ab**

- Verlinkte Grafiken
- Informative Grafiken
- Schmuckgrafiken
- Schriftgrafiken

# **Verlinkte Grafiken**

- Grafiken, die als Link dienen: Der Alternativtext gibt das Linkziel wieder (alt="Linkziel")
- Grafiken, die eine Aktion auslösen: Der Alternativtext gibt die Aktion wieder (alt="Aktion")
#### **Verlinkte Grafik: Teaserbild**

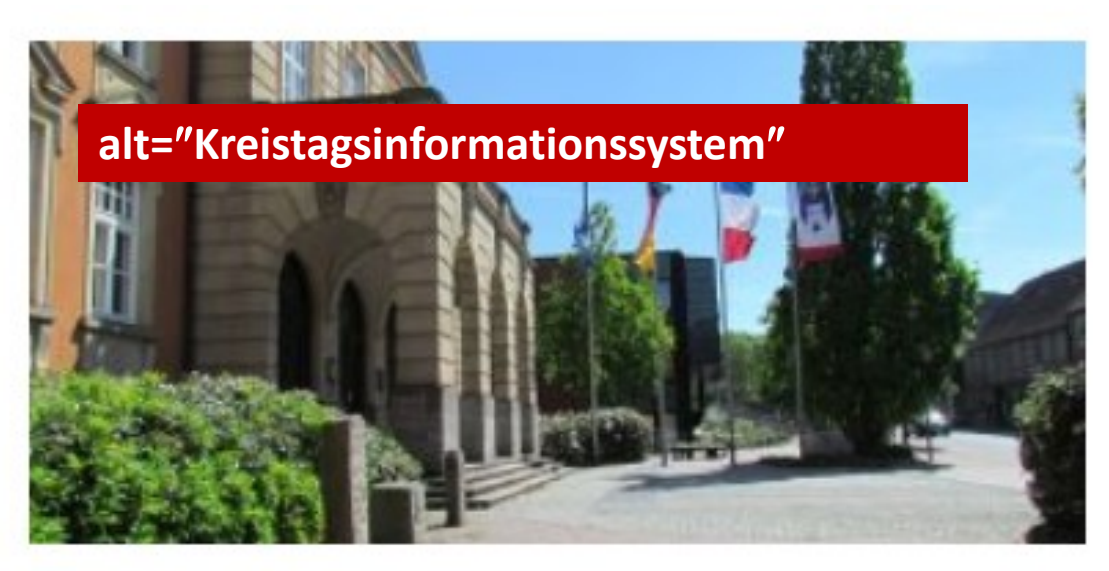

DER OSTHOLSTEINISCHE KREISTAG Kreistagsinformationssystem »

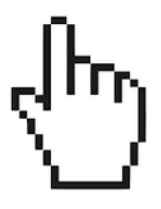

#### **Verlinkte Grafik: Suche-Button**

#### alt="Suche starten"

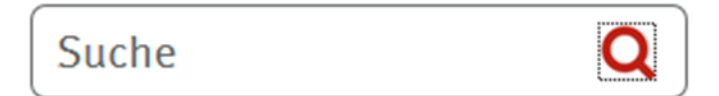

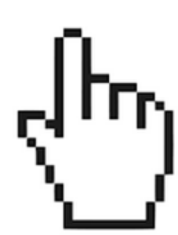

#### **Informative Grafiken**

- $\checkmark$  Grafiken, die nicht verlinkt sind und Bildinformation vermitteln: Alternativtext vermittelt den Inhalt des Bildes (alt="beschreibend")
- $\checkmark$  Spezialfall: Grafiken mit komplexem Inhalt, z.B. Diagramme

#### **Informative Grafik: Foto**

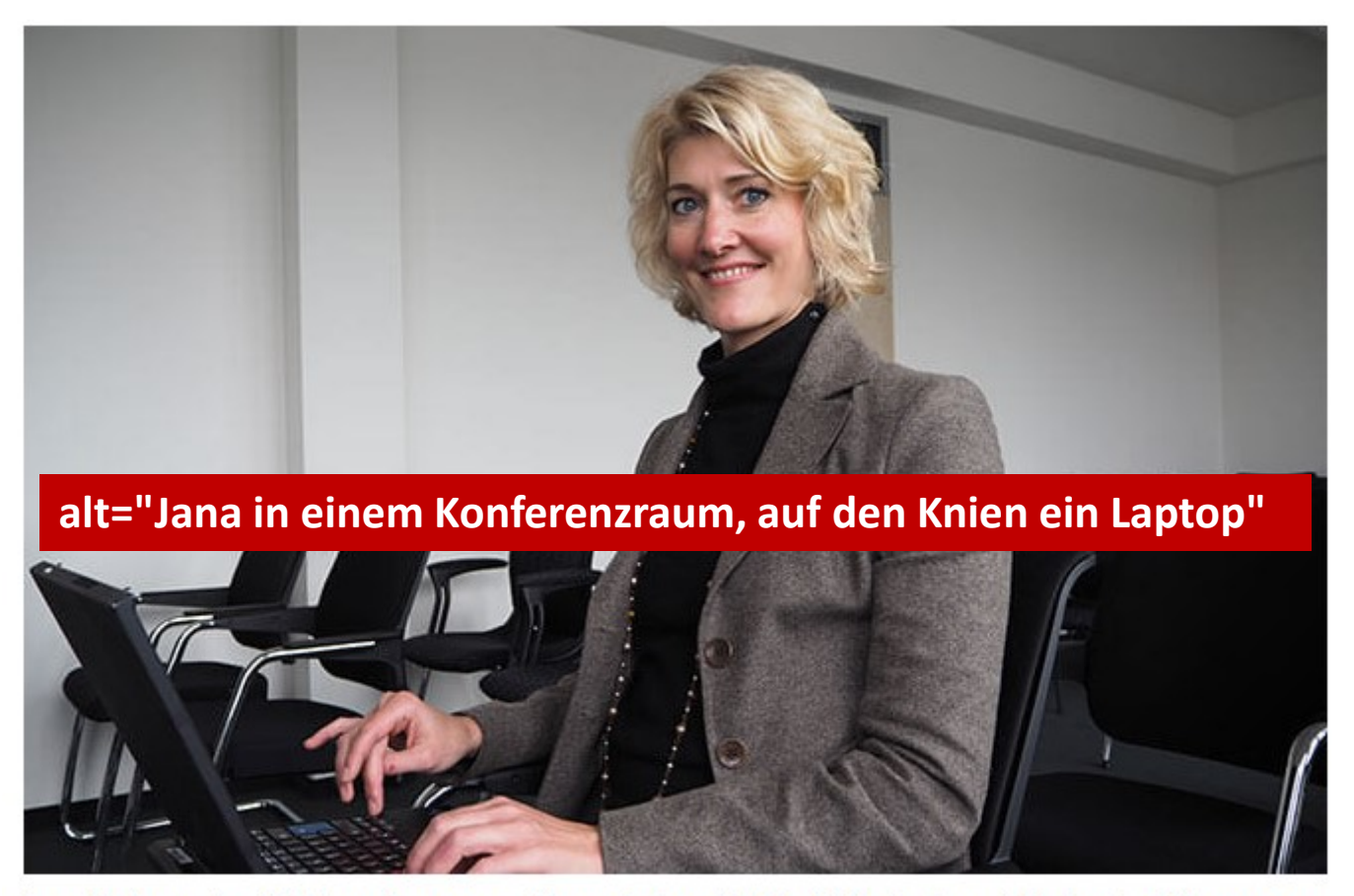

Jana Verheyen berät Unternehmen zum Thema Schwerhörigkeit. Nach einem Hörsturz im Alter von 20 Jahren verliert sie stetig an Hörfähigkeit.

**Schmuckgrafiken** 

# $\checkmark$  Grafiken ohne informative Funktion:  $(\text{alt}="$

#### **Warum?**

Schmuckgrafiken mit leerem alt-Text werden vom Screenreader übersprungen

### **Schriftgrafiken – nein danke!**

- Keine Grafik für Schrift
- Ausnahme: Logos

#### **Warum?**

Nur "echter" HTML-Text kann gut angepasst werden (Schriftgröße, Farben usw.)

### Alternativen für Multimedia Audiodatei, stumme Videos, Videos

### **Alternativen für Multimedia**

#### **Warum?**

- Audioinformationen sind für Menschen mit Hörbehinderungen nicht zugänglich
- Rein visuell vermittelte Inhalte sind für blinde Nutzer nicht wahrnehmbar

#### **Wie umsetzen?**

Alternative nach dem 2-Sinne-Prinzip erstellen

#### **Unterschiedliche Multimedia-Angebote**

- Audiodatei
- Stummes Video
- Video

#### **Audiodatei**

 $\sqrt{2}$  Transkription (gesprochenes Wort plus alle wichtigen Audioinformationen in Text-Form)

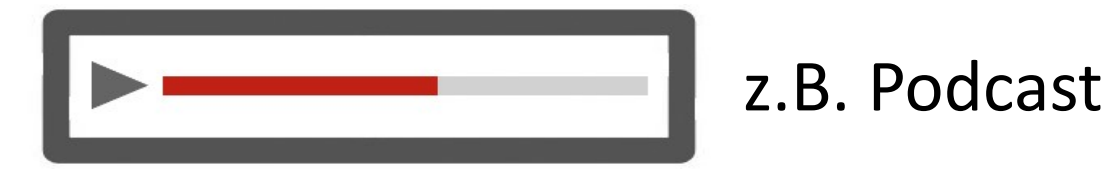

#### **Stumme Videos**

 $\checkmark$  Text- oder Audio-Alternative (vgl. Drehbuch mit Beschreibung von Handlungen)

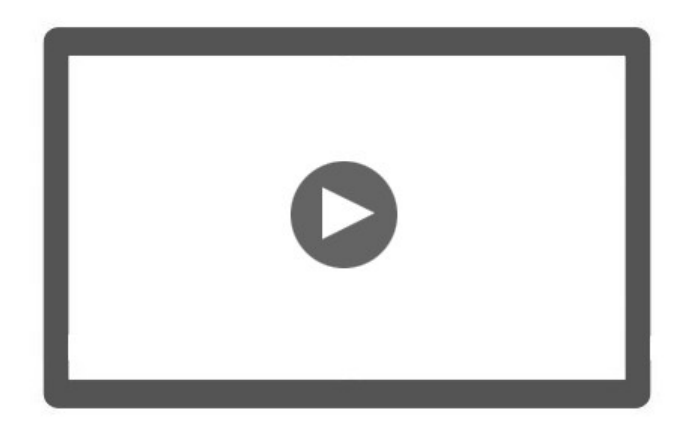

Für Videos ohne Tonspur

#### **Videos**

### Hörbehindertengerechte Untertitelung Ggf. Audiodeskription

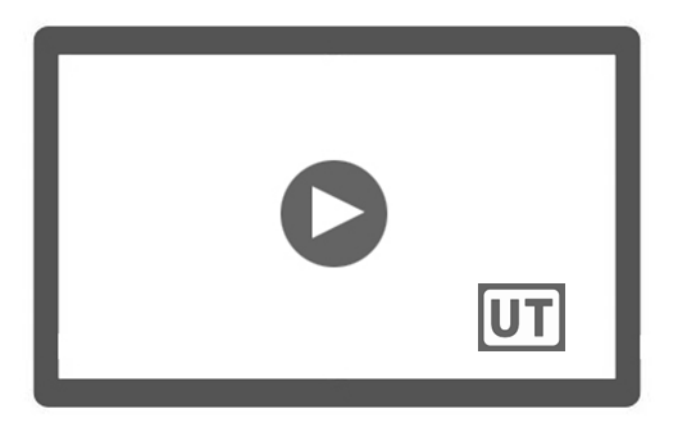

#### Evtl. zweiter Player:

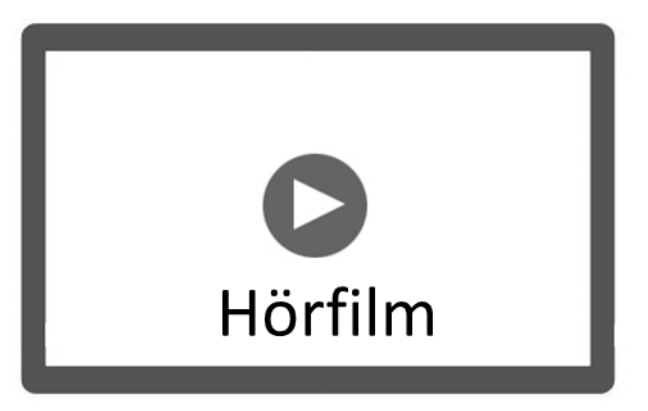

### **Multimedia: Welche Fragen muss ich stellen?**

- Welches Multimedia-Format habe ich und welche Alternativen brauche ich entsprechend?
- Wie werden meine Alternativen technisch zur Verfügung gestellt?
- Mache ich die Alternative(n) selbst?

Ausführliche Informationen: [Leitfaden barrierefreie Online-Videos](http://www.bik-fuer-alle.de/leitfaden-barrierefreie-online-videos.html)

### **Untertitelung**

- Einbindung einer externen, zeitgesteuerten Untertitel-Datei
- Standard: WebVTT (.vtt)

```
captions_Testvideo5.vtt - Editor
Datei Bearbeiten Format Ansicht ?
WEBVTT
Kind: captions
Language: de
00:00:01.939 --> 00:00:02.909Persönliches Budget
00:00:02,909 --> 00:00:09,589Seit Januar 2008 gibt es einen Rechtsanspruch
auf das Persönliche Budget.
00:00:09.589 --> 00:00:12.369Das sind Geldleistungen, die Menschen mit
Behinderungen
00:00:12.369 --> 00:00:16.230auf Antrag anstelle einer Sachleistung erhalten
00:00:16.230 --> 00:00:19.240und mit denen sie Hilfen und Unterstützung
|00:00:19.240 --> 00:00:23.040selbst organisieren und bezahlen können.
00:00:23.040 --> 00:00:27.820Auch die Eltern hörbeeinträchtigter Kinder
können dieses Budget
00:00:27.820 --> 00:00:31.990
für die Frühförderung nach Feststellung
des Bedarfs in Anspruch nehmen.
00:00:31.990 --> 00:00:32.019
```
#### **Untertitel-Datei erstellen**

- [Dienstleister finden](http://www.bik-fuer-alle.de/dienstleister-fuer-untertitelung-und-audiodeskription.html) und Untertitelung beauftragen
- Selbst machen mit Untertitel-Editoren,

z.B. [Amara](http://www.bik-fuer-alle.de/untertitelung.html) oder [YouTube](http://www.bik-fuer-alle.de/untertitelung-mit-youtube.html)

| You Tuhe<br>$\equiv$                                            |                              | Suchen                                                                                                  | $\mathbb Q$                                                                                                    |                                          |
|-----------------------------------------------------------------|------------------------------|----------------------------------------------------------------------------------------------------|----------------------------------------------------------------------------------------------------|------------------------------------------|
| <b>CREATOR STUDIO</b>                                           |                              | Video verbessern<br>$J$ Audio<br><b>Infos &amp; Einstellungen</b>                                       | $\bullet$<br>Abspann & Anmerkungen<br>Infokarten<br><b>CC</b> Untertitel                                                                                                    | $\overline{\phantom{m}}$                 |
| <b>DASHBOARD</b>                                                |                              | Transkribieren und Timing festlegen: Deutsch                                                            |                                                                                                    | Änderungen speichern                     |
| 몸<br><b>VIDEO-MANAGER</b>                                       |                              |                                                                                                    |                                                                                                    |                                          |
| <b>Videos</b><br>Playlists                                      |                              | Aktionen -                                                                                              |                                                                                                    | Tastenkombinationen   Hilfe              |
| ((*)) LIVESTREAMING                                             | $\checkmark$                 | Untertitel hier eingeben und auf die Eingabetaste<br>$\ddot{}$<br>drücken                               | Das Projekt BIK für Alle zum Barrierefreien Internet                                                                                                    |                                          |
| ╩<br><b>COMMUNITY</b>                                           | $\checkmark$                 | $\land$<br>das internet ist für uns alle zu einem<br>0:00.0<br>sehr wichtigen medium geworden<br>0:03.9 |                                                                                                    |                                          |
| Θ<br><b>KANAL</b>                                               | $\checkmark$                 | wir informieren uns über das internet<br>0:04.5<br>oder kaufen waren und dienstleistungen<br>0:08.9     |                                                                                                    |                                          |
| <b>ANALYTICS</b><br>ılıl<br>ÜBERSETZUNGEN &<br>UNTERTITEL<br>ĀΑ | $\checkmark$<br>$\checkmark$ | 0:08.9<br>ein<br>0:09.6                                                                                 |                                                                                                    |                                          |
| VIDEO-TOOLS                                                     | $\checkmark$                 | aber vielen nutzern vor allem menschen<br>0:09.6<br>mit behinderung oder älteren menschen<br>0:14.6     |                                                                                                    |                                          |
| 区<br><b>MEINE BEITRÄGE</b>                                      |                              | wird der zugang zum internet erschwert<br>0:14.6<br>einfach nicht auf barrierefreiheit<br>0:20.2        | $(3)$ 0:00 / 3:50<br>0:01<br>0:02<br>0:03<br>0:04<br>0:05<br>0:06<br>0:07                                                                                                    | e<br>0:10<br>0:08<br>0:09<br>0:11        |
| <b>Hilfe und Feedback</b>                                       |                              | geachtet wurde<br>0:20.2<br>0:21.6                                                                      | das internet ist für uns alle zu<br>wir informieren uns über das internet<br>oder kaufen waren und<br>einem<br>sehr wichtigen medium geworden<br>dienstleistungen<br>الجالوان أأكرز فالأبالين المرواة والأروع | aber vielen nut<br>ein<br>mit behinderun |
|                                                                 |                              |                                                                                                    | $\overline{v}$<br>Video während der Texteingabe pausieren                                                                                                    |                                          |

### **Qualität der Untertitel (Auszug)**

#### **Darstellung und Form:**

- **zeitgleich** mit dem Ton und mögl. lippensynchron
- Zeilen nach **Sinneinheiten** aufteilen
- Position **mittig** unten (mittig oben)
- Mindeststandzeit **2 Sekunden**
- Maximal **2-zeilig**

### **Qualität der Untertitel (Auszug)**

#### **Inhaltliche Gestaltung:**

- Nah am Original
- Neue deutsche Rechtschreibung
- Zahl als Zahl darstellen
- Wichtige Audioinformationen, z.B. Gedanken, Off-Sprache, Geräusche: in Klammern
- Sprecher mit Name und Doppelpunkt

#### **Audiodeskription**

- Wird in der Regel als separater Hörfilm in einem separaten Player zur Verfügung gestellt
- Beauftragung bei [Dienstleistern für Audiodeskription](http://www.bik-fuer-alle.de/dienstleister-fuer-untertitelung-und-audiodeskription.html)

## Strukturierung von Text-Inhalten

#### **Strukturierung von Text-Inhalten**

#### **Warum?**

Blinde Menschen, die sich mithilfe ihres Screenreader durchs Netz bewegen, erfassen Struktur über den HTML-Code.

#### **Wie umsetzen?**

Text über Schaltflächen im Editor (CMS) auszeichnen

#### **Strukturierung von Text-Inhalten**

#### **Welche Text-Inhalte muss ich unterscheiden?**

- Überschriften
- Absätze
- Fremdsprachiger Text
- Listen
- Tabellen
- …

### **Überschriften**

 $\checkmark$  Haupt- und Zwischenüberschriften als <h1> bis <h6> auszeichnen

Logische Überschriftenhierarchie

**<h1>**Überschrift 1**</h1>** 

 **<h2>**Überschrift 2**</h2>**

**<h3>**Überschrift 3**</h3>** 

 **<h2>**Überschrift 2**</h2>**

#### **Absätze**

#### Absätze mit <p>-Element gliedern

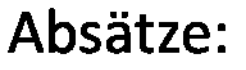

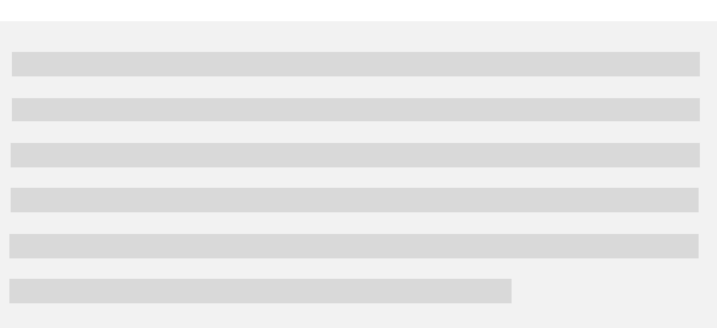

#### HTML:

#### <p>[Absatztext]</p>

#### **Fremdsprachiger Text**

#### Anderssprachige Wörter/Absätze auszeichnen

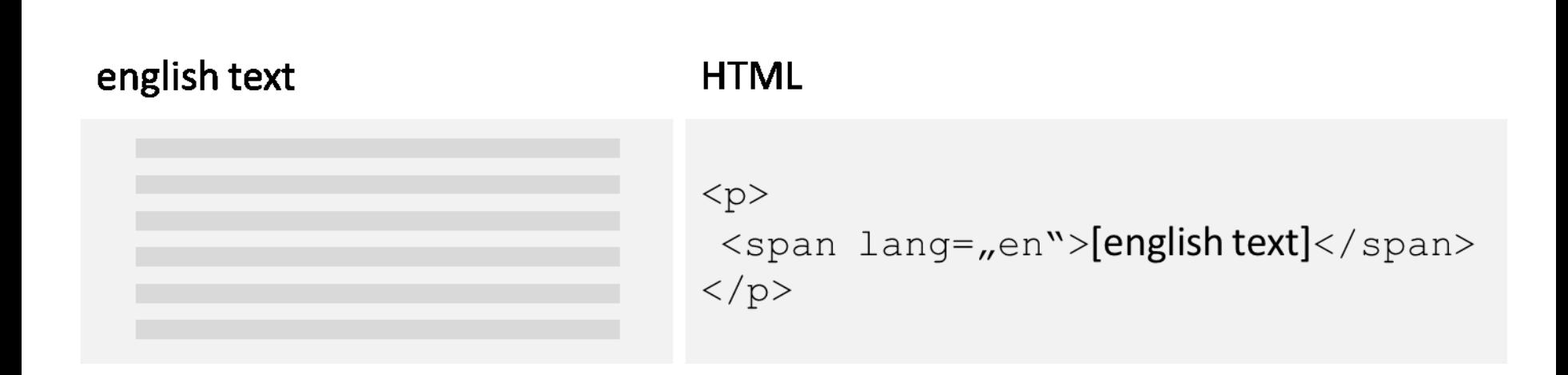

#### **Listen**

#### Ungeordnete Listen mit <ul>, geordnete mit <ol> und Listenpunkte mit <li> auszeichnen

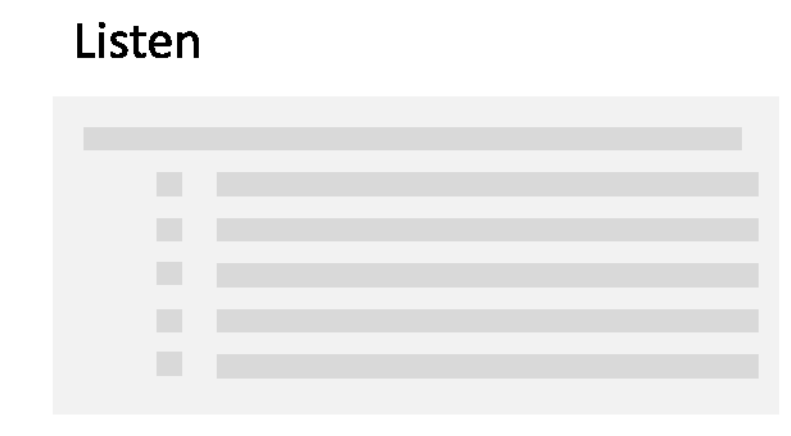

#### **HTML**

 $<$ ul>

<1i>[Listenpunkt 1]</1i>

<1i>[Listenpunkt 2]</1i>

<1i>[Listenpunkt 3]</1i>

 $\langle \rangle$ ul>

#### **Tabellen**

 $\checkmark$  Zeilen- und Spaltenüberschriften mit <th>, Zellen mit <td> auszeichnen

#### **Sabines Kinder**

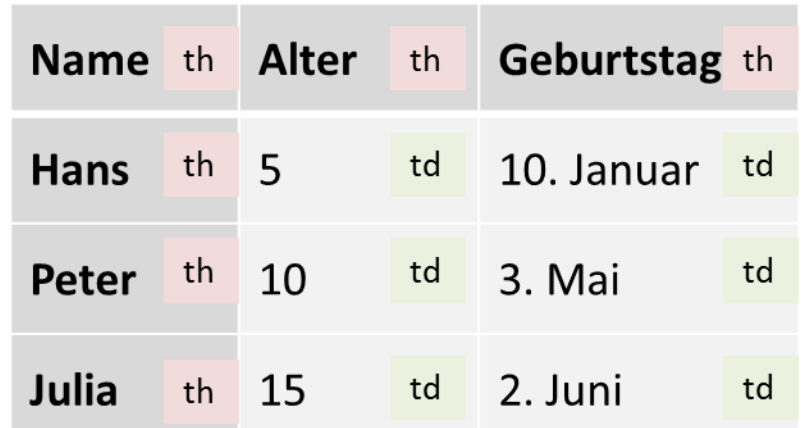

# Links

#### **Links auf andere Formate**

#### **Warum?**

Aussagekräftige Links informieren blinde Nutzer bevor sie einen Link aktivieren, in welchem Format die verlinkte Datei angeboten wird.

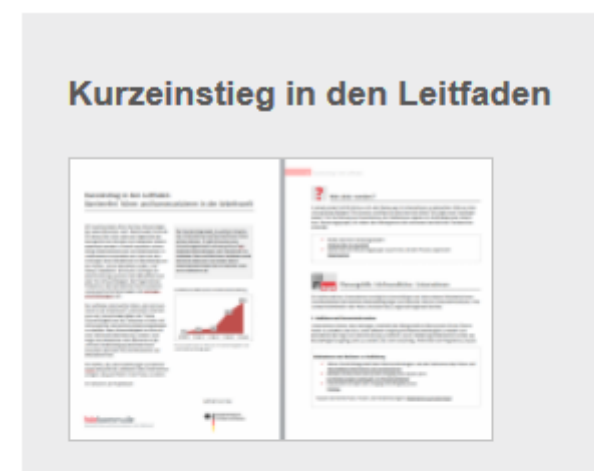

Einen Überblick, wie Sie bei der Planung und Umsetzung hörfreundlicher, barrierefreier Arbeitsumgebungen vorgehen können, gibt Ihnen unser Kurzeinstieg in den Leitfaden (PDF).

#### **Links auf andere Formate**

#### $\checkmark$  Info zum Dateiformat direkt im Linktext

- Broschüre x (PDF)
- Flyer y (PDF)
- Formular z (DOC)

### **Klar und deutlich!**

- Verständliche Sprache
- Einfacher Satzbau
- Abkürzungen vermeiden
- Fach- und Fremdwörter vermeiden
- Bewusste Textgestaltung
- Aussagekräftige Links

# **Infos in Leichter Sprache und Gebärdensprache**

#### **Besonderheit der BITV**

Auf der Startseite sind Erläuterungen in Deutscher Gebärdensprache und in Leichter Sprache bereitzustellen (§ 3 II BITV)

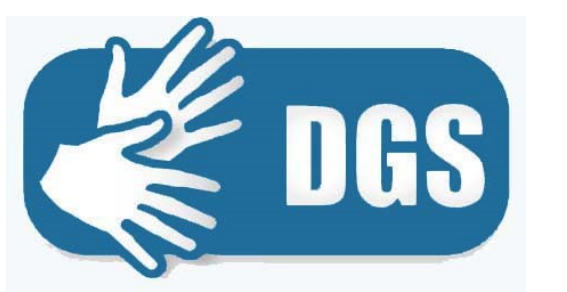

für gehörlose Nutzer Für kognitiv

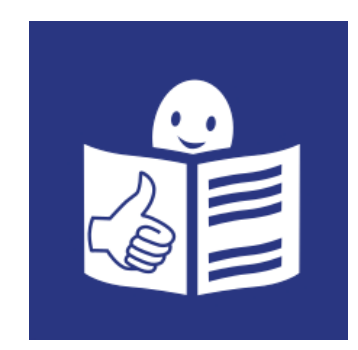

eingeschränkte Nutzer

### **Wie umsetzen?**

- Textdokument erstellen mit
	- Informationen zur Behörde, ihrer Struktur und ihren Aufgaben
	- Dienstleistungsangebote und Anlaufstellen für Bürger
	- Hinweise zur Navigation
	- Weiterer Infos in Leichter Sprache und DGS
- Dienstleister finden: [Anbieter von Gebärdensprachvideos](http://www.bik-fuer-alle.de/anbieter-von-gebaerdensprachvideos.html) bzw. [Agenturen für Leichte Sprache](http://www.bik-fuer-alle.de/agenturen-fuer-leichte-sprache.html)

#### **Anderes Thema…**

**Bundesbehindertengleichstellungsgesetz**  §11 Verständlichkeit und Leichte Sprache

- Mehr Informationen in Leichter Sprache bereitstellen
- Kompetenzen für das Verfassen von Texten in Leichter Sprache auf-und ausbauen

# **Barrierefreie PDFs**

#### **Barrierefreie PDFs**

- Standard: ISO 14289 -1 (oder PDF/UA)
- Prüfmodell: Matterhorn-Protokoll
- Schulungen: PDF Association, BITV-Test-Prüfverbund

Wichtige Frage: Muss es ein PDF sein oder kann ich die Inhalte auch in HTML anbieten?
## **Technische Voraussetzungen schaffen**

- Word mit aktiviertem Acrobat-Plugin und bestimmten Voreinstellungen
- Software, die PDF/UA kann (z.B. Adobe Acrobat Pro, axesPDF for Word usw.) mit bestimmten Voreinstellungen

## **Kurzanleitung**

- In Word eine gute Dokumentvorlage erstellen
	- Formatvorlagen nutzen (Strukturierung)
	- Alternativtexte für Grafiken
	- usw.
- Konvertierung mit entsprechenden Einstellungen
- Abschließende Prüfung

Entscheiden Sie sich dafür, Barrierefreiheit umzusetzen!